# Cisco Business 350スイッチのMACベースの VLANグループ

### 目的

この記事では、スイッチでMACベースグループを設定する方法について説明します。

#### 該当するデバイス |ソフトウェアバージョン

- CBS35[0 \(データシート\)](https://www.cisco.com/c/ja_jp/products/collateral/switches/business-350-series-managed-switches/datasheet-c78-744156.html) | 3.0.0.69 [\(最新版をダウンロード\)](https://software.cisco.com/download/home/286325769)
- CBS350-2X([データシート\)](https://www.cisco.com/c/ja_jp/products/collateral/switches/business-350-series-managed-switches/datasheet-c78-744156.html) | 3.0.0.69 [\(最新版をダウンロード\)](https://software.cisco.com/download/home/286325769)
- CBS350-4X([データシート\)](https://www.cisco.com/c/ja_jp/products/collateral/switches/business-350-series-managed-switches/datasheet-c78-744156.html) | 3.0.0.69 [\(最新版をダウンロード\)](https://software.cisco.com/download/home/286325769)

### 概要

仮想ローカルエリアネットワーク(VLAN)を使用すると、ローカルエリアネットワーク (LAN)を論理的に異なるブロードキャストドメインにセグメント化できます。機密デ ータがネットワーク上でブロードキャストされるシナリオでは、特定のVLANにブロ ードキャストを指定することでセキュリティを強化するためにVLANを作成できます 。VLANに属するユーザだけが、そのVLANのデータにアクセスして操作できます。ま た、VLANを使用して、ブロードキャストやマルチキャストを不要な宛先に送信する 必要性を減らし、パフォーマンスを向上させることもできます。

複数のプロトコルが実行されているネットワークデバイスを共通のVLANにグループ 化することはできません。特定のプロトコルに参加しているデバイスを含めるために 、異なるVLAN間でトラフィックを渡すために非標準デバイスが使用されます。この ため、ユーザはVLANの多くの機能を利用できません。

VLANグループは、レイヤ2ネットワーク上のトラフィックのロードバランシングに使 用されます。パケットは異なる分類に基づいて分散され、VLANに割り当てられます 。さまざまな分類が存在し、複数の分類方式が定義されている場合、パケットは次の 順序でVLANに割り当てられます。

- Tag:タグからVLAN番号が認識されます。
- MACベースのVLAN:VLANは、入力インターフェイスの送信元Media Access Control(MAC)からVLANへのマッピングから認識されます。
- サブネットベースのVLAN:VLANは、入力インターフェイスの送信元サブネットと VLANのマッピングから認識されます。この機能を構成する方法については、ここをク リックし[て手順を参](https://www.cisco.com/c/ja_jp/support/docs/smb/switches/Cisco-Business-Switching/kmgmt-2534-configure-subnet-based-vlan-group-cbs.html)照してください。
- プロトコルベースのVLAN:VLANは、入力インターフェイスのイーサネットタイプの Protocol-to-VLANマッピングから認識されます。
- PVID:ポートのデフォルトVLAN IDからVLANが認識されます。

#### MACベースのVLAN分類では、送信元MACアドレスに基づいてパケットを分類できま

す。その後、インターフェイスごとにMACからVLANへのマッピングを定義できます 。また、複数のMACベースのVLANグループを定義することもできます。これらのグ ループには、異なるMACアドレスが含まれています。これらのMACベースのグループ は、特定のポートまたはLAGに割り当てることができます。MACベースのVLANグル ープには、同じポート上のMACアドレスの重複する範囲を含めることはできません。

## スイッチでのMACベースのVLANグループの設定

MACベースのVLANグループの追加

#### 手順 1

Webベースのユーティリティにログインし、[表示モード]ドロップダウンリストから [詳細]を選択します。

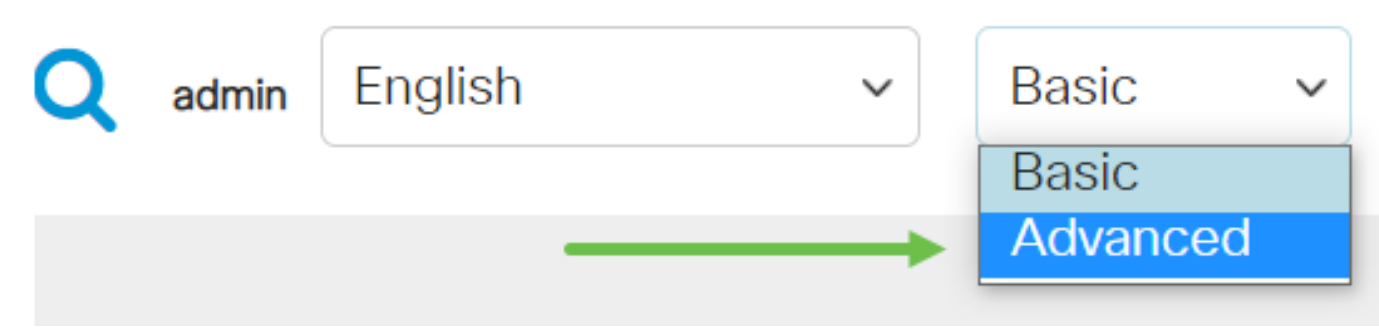

#### 手順 2

[VLAN Management] > [VLAN Groups] > [MAC-Based Groups]を選択します。